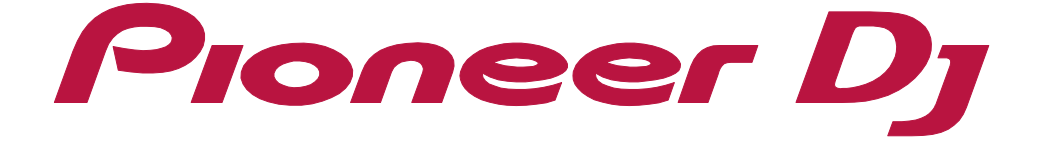

**[rekordbox Introduction](#page-2-0)**

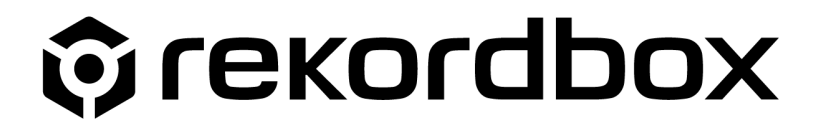

# <span id="page-1-0"></span>About this manual

Be sure to read this manual before using. This manual includes important information that you must understand before using rekordbox.

- **•** In this manual, name of buttons and menus displayed on rekordbox are indicated with brackets. (e.g. [BPM], [Collection] window)
- **•** Please note that depending on the operating system version, web browser settings, etc., operation may differ from the procedures described in this manual.
- **•** Please note that the language on the rekordbox screen described in this manual may differ from the language on your screens.
- **•** This manual describes functions and operations for rekordbox ver. 6.0 or later. If you use an earlier rekordbox version than ver. 6.0, please download the suitable manual from the FAQ on the rekordbox website.
- **•** Please note that the specification, design, etc. of rekordbox may be modified without notice and may differ from the descriptions in this manual.

## <span id="page-2-0"></span>**Contents**

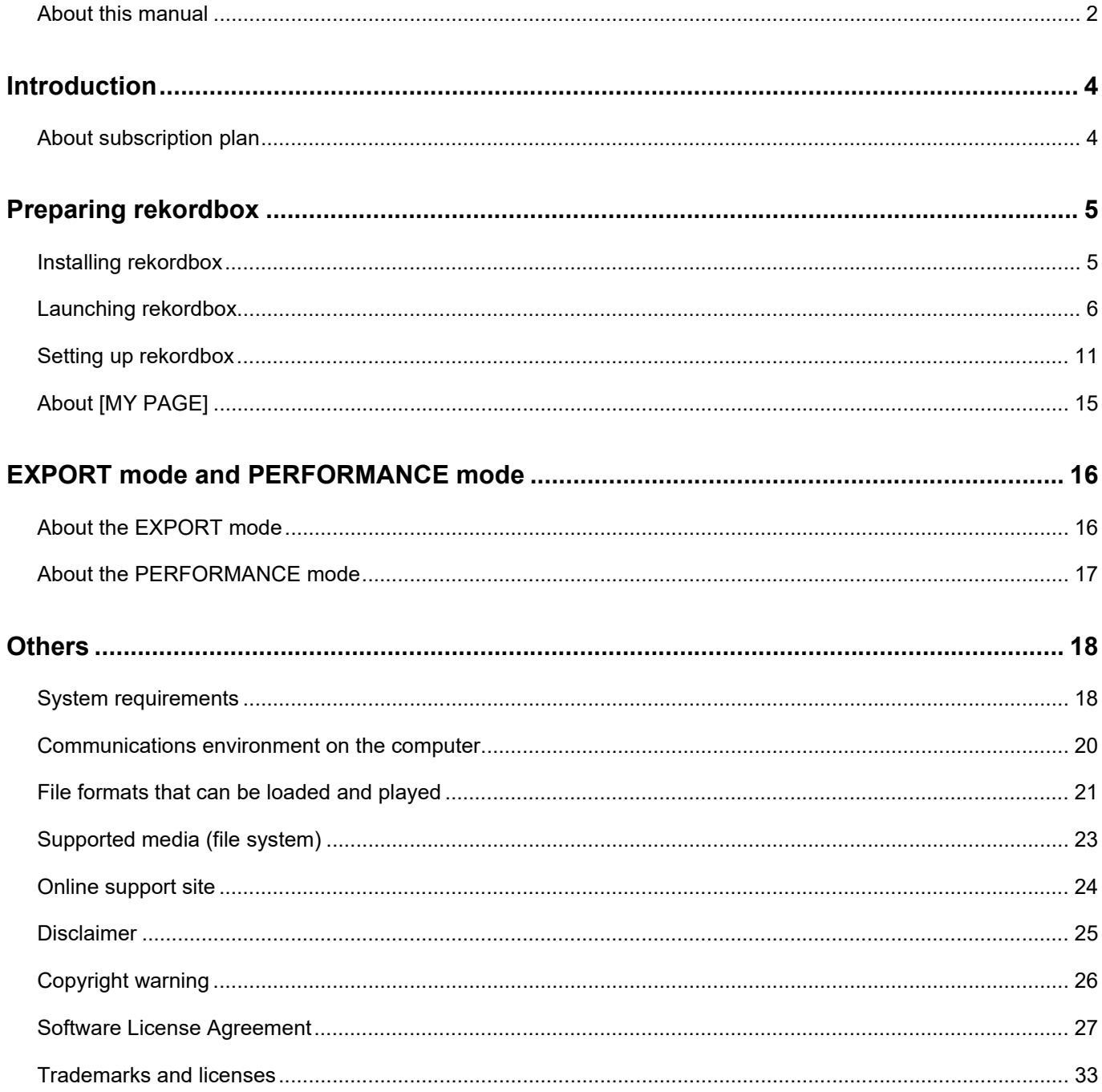

## <span id="page-3-0"></span>**Introduction**

rekordbox is composite software that manages music files and DJ performances. With this music management software, you can manage music files in computers and mobile devices (this includes analysis, changing settings, creating files, and saving playback histories). It allows you to produce great DJ performances by combining music files managed by rekordbox and DJ equipment produced by Pioneer DJ.

# <span id="page-3-1"></span>About subscription plan

By signing up a subscription plan, you can enjoy DJ performances using more functions.

For available functions on each subscription plan, refer to the rekordbox website. [rekordbox.com/en/plan/](https://rekordbox.com/en/plan/)

Click [MY PAGE] in the upper-right of the screen to display the [MY PAGE] window, and then click the [PLAN] tab to check or change your current subscription plan. For details, see ["Activating your computer with your subscription plan" \(page 12\).](#page-11-0)

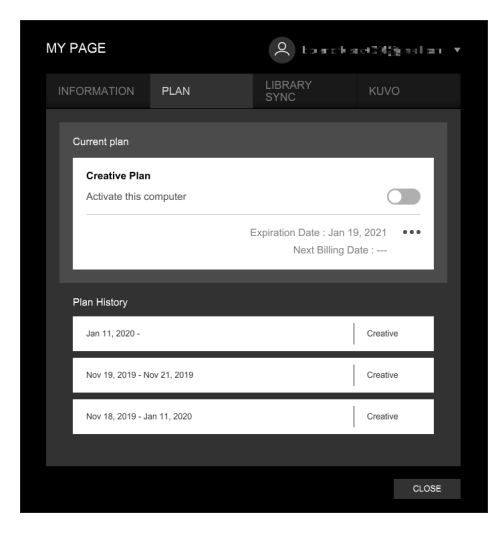

#### **Hint**

- **•** You can activate multiple computers and mobile devices with a single Pioneer DJ account. For the number of computers and mobile devices that you can activate for each subscription plan, refer to the rekordbox website.
- **•** Even if you do not sign up a subscription plan, you can use more functions by connecting supported DJ equipment. For details, see ["About authentication by DJ equipment \(Hardware](#page-10-1)  [Unlock\)" \(page 11\).](#page-10-1)

## <span id="page-4-0"></span>**Preparing rekordbox**

Before using rekordbox, you need to install it and make settings.

#### **Note**

**•** For rekordbox ver. 6.0 or later, "rekordbox dj License Card" which is supplied with the Pionner DJ equipment cannot be used.

(It can be used to activate rekordbox dj (PERFORMANCE mode) on rekordbox ver. 5 or earlier.) Depending on the DJ equipment, when you connect it to your computer, you can use limited functions of PERFORMANCE mode. For more details, see [page 11.](#page-10-1)

# <span id="page-4-1"></span>Installing rekordbox

Before installing rekordbox, make sure to read ["Software License Agreement"](#page-26-1)  [\(page 27\)](#page-26-1).

If you are installing rekordbox, use the following procedures.

To install or uninstall rekordbox, you need to log on as the administrator of your computer. Have the administrator name and password ready before starting.

- 1 Launch a web browser on your computer, access the rekordbox website (rekordbox.com), and then open the rekordbox downloading page. Information about how to install rekordbox and how to use rekordbox features is displayed.
- 2 Click the button to download.
- 3 Read the terms of software license agreement carefully, and then click the [Agree] checkbox to continue.
- 4 Click [Download]. Downloading rekordbox will start.
- 5 Double-click the downloaded file to unzip it.
- 6 Double-click the unzipped file to launch the installer.
- 7 Follow the instructions on the screen to install rekordbox.

## <span id="page-5-0"></span>Launching rekordbox

Before starting rekordbox, log on as the computer's administrator. To use rekordbox for the first time, or if you have not already set up a Pioneer DJ account for another version of rekordbox, the windows for setting up a Pioneer DJ account will be displayed. Then with your computer connected to the internet, launch rekordbox and follow the instructions on the screen to do the following. If an earlier rekordbox version than ver. 6.0 has been installed, you must first convert a previously used library to be used. For details, see ["Converting the library of an](#page-8-0)  [earlier rekordbox version than ver. 6.0" \(page 9\)](#page-8-0).

#### **Hint**

**•** With your computer connected to the internet, you can access the online manual and support site from the [Help] menu on rekordbox.

### **For Mac**

Select [Application] on the Finder, click the [rekordbox 6<sup>\*</sup>] folder, and then doubleclick [rekordbox.app].

\* This number stands for a version number.

### **For Windows**

Double-click the [rekordbox] icon (shortcut) on the desktop.

## **Setting up the Pioneer DJ account**

### 1 Launch rekordbox.

The Pioneer DJ account setup window is displayed.

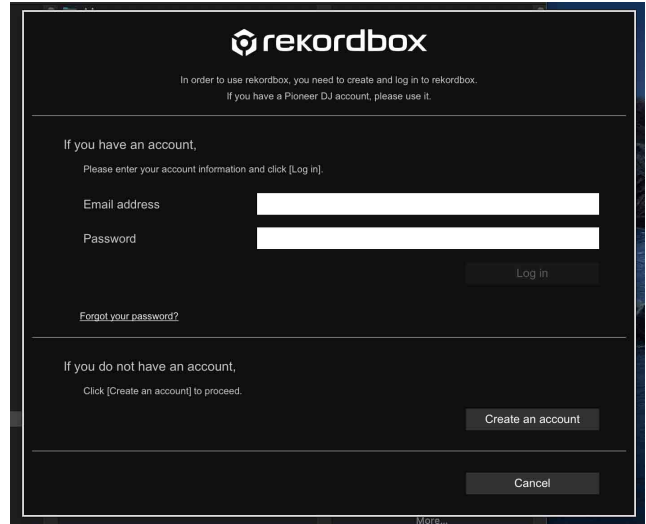

If you have already set up your Pioneer DJ account for an earlier rekordbox version, this window is not displayed. You can use rekordbox without procedures on this section.

2 Click [Create an account].

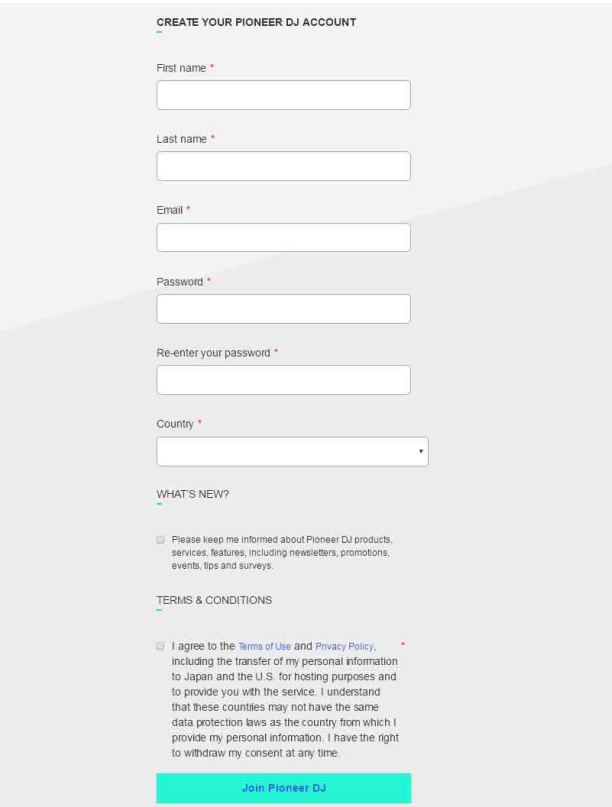

- 3 Enter your name, email address, password, and country. If you want to receive emails containing Pioneer DJ news, click the checkbox.
- 4 Read the terms of service and privacy policy, and then click the checkbox if you agree with the terms. If you disagree with terms, you cannot use rekordbox.
- 5 Click [Join Pioneer DJ]. An email with further account setup information will be sent to the email address you entered. If you do not receive the email, check the junk folder of your email software.
- 6 Complete the setup by following the information in the email.
- 7 Go back to rekordbox, enter the account name and password, and then click [Setup].

rekordbox is available to be used by clicking [OK].

## **Entering administrator's password (Mac) / Allowing user account control (Windows)**

If using a Mac computer, you will be asked to input a password. Enter the administrator's password of your Mac. If using a Windows computer, you will be asked if you allow rbinit.exe to make changes on your computer. Confirm the publisher, and then click [Yes].

## <span id="page-8-0"></span>**Converting the library of an earlier rekordbox version than ver. 6.0**

If you use the library of an earlier rekordbox version than ver. 6.0, you need to convert it. (You can create an empty library without using the library of an earlier rekordbox version.)

When you start rekordbox and answer the questions shown on the screen, the following screen is displayed.

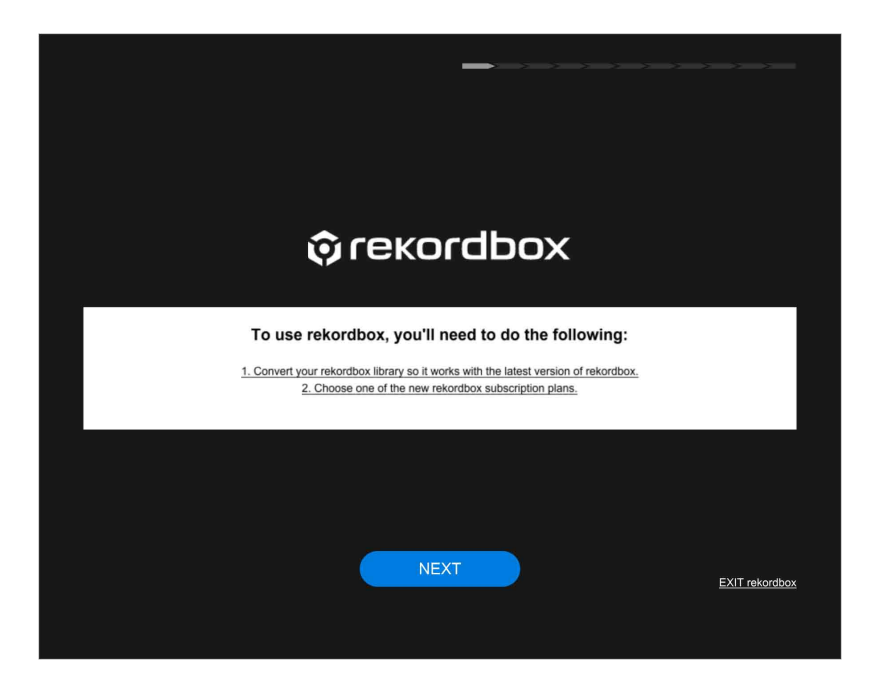

- 1 Click [NEXT].
- 2 Click [START].

The library conversion will start. Click [NEXT] if you are not using the library of an earlier rekordbox version than ver. 6.0.

### **Hint**

- **•** To cancel the library conversion, click [CANCEL]. You will need to convert the library again.
- **•** Even if you cancel the library conversion or do not convert the library, you can convert it later. Select [Import your library from ver. 5 (or earlier)] from [Library] in the [File] menu at the top of the screen.

#### **Note**

- **•** If there is not enough free space on the computer drive, an error screen appears. Check your computer's free space, and then click [Retry] to start the library conversion again.
- **•** The library conversion may take time, and you cannot use rekordbox until the conversion is complete.

### **When the [Choose your plan] window is displayed**

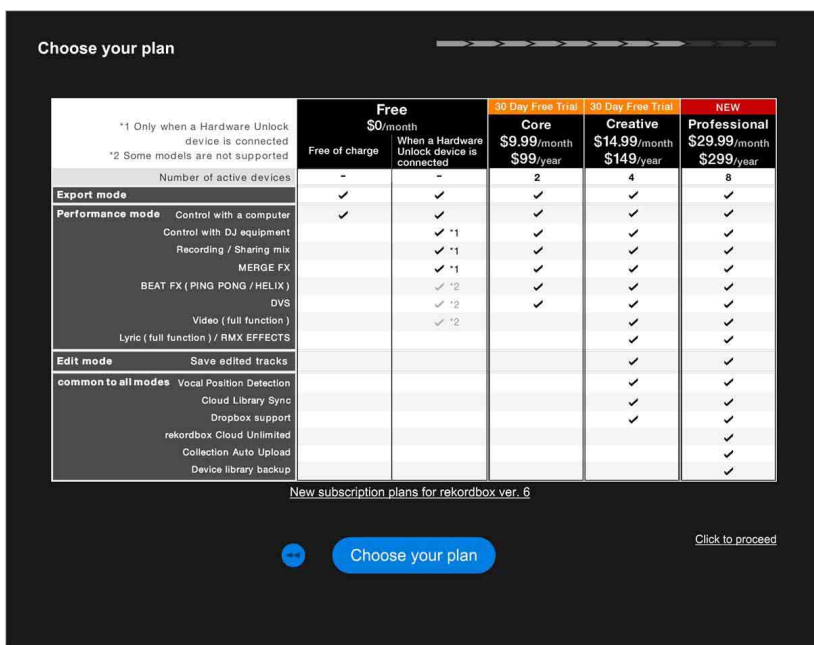

Click [Choose your plan] to open the rekordbox website (rekordbox.com), and sign up a subscription plan. For details on subscription plans, refer to "Compare plans" on the rekordbox website.

[rekordbox.com/en/plan/](https://rekordbox.com/en/plan/)

Click [Click to proceed] if you have already signed up a subscription plan or do not want to sign up one.

#### **Note**

**•** The information on the above window is just an example. For actual prices and applicable services, refer to the rekordbox website.

# <span id="page-10-0"></span>Setting up rekordbox

- **•** ["About authentication by DJ equipment \(Hardware Unlock\)" \(page 11\)](#page-10-1)
- **•** ["Activating your computer with your subscription plan" \(page 12\)](#page-11-0)
- **•** ["Setting up KUVO" \(page 13\)](#page-12-0)
- **•** ["Installing the audio driver" \(page 14\)](#page-13-1)
- **•** ["Setting up the audio output" \(page 14\)](#page-13-0)

## <span id="page-10-1"></span>**About authentication by DJ equipment (Hardware Unlock)**

Depending on the Pioneer DJ equipment, when you connect the DJ equipment to your computer on which rekordbox is installed, you can use limited functions, such as recording in the PERFORMANCE mode and the DVS function, without signing up a subscription plan. For details on supported DJ equipment, refer to the rekordbox website.

[rekordbox.com/en/support/faq/v6/#faq-q1525](https://rekordbox.com/en/support/faq/v6/#faq-q1525)

Refer to the Instruction Manual of the connected DJ equipment.

### <span id="page-11-0"></span>**Activating your computer with your subscription plan**

By signing up a subscription plan, you can use rekordbox on multiple computers by logging in to them with the same Pioneer DJ account, and use limited functions. Click [MY PAGE] in the upper-right of the screen to display the [MY PAGE] window, click the [PLAN] tab, and then activate your computer.

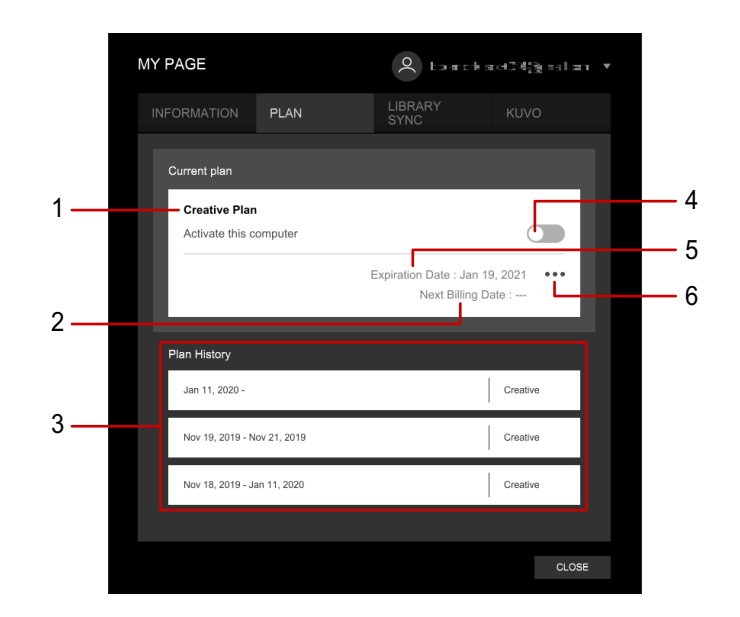

- 1. Your current subscription plan
- 2. Next billing date for your current subscription plan
- 3. History for your subscription plan
- 4. Turn the activation on/off.
- 5. Expiration Date for your current subscription plan
- 6. Click here and select the following.

[Change/cancel your plan]: Change or cancel your subscription plan.

[Subscribe to a plan]: Sign up a subscription plan.

[Check for active devices]: Check the activation status on other computers and mobile devices.

For details and notes on updating a subscription plan, check the FAQ provided on the rekordbox website.

### **Hint**

**•** If you use the same Pioneer DJ account, you can activate multiple computers and mobile devices with a single subscription plan. The number of computers and mobile devices that you can activate is limited in accordance with your subscription plan. Therefore, if you purchase a new computer and use it with rekordbox, deactivate an old one first.

## <span id="page-12-0"></span>**Setting up KUVO**

You can set your DJ performance information to be public or not. Click [MY PAGE] in the upper-right of the screen to open the [MY PAGE] window. Click the [KUVO] tab to set up KUVO.

For details on how to upload files to KUVO, refer to "rekordbox Instruction Manual" on the rekordbox website.

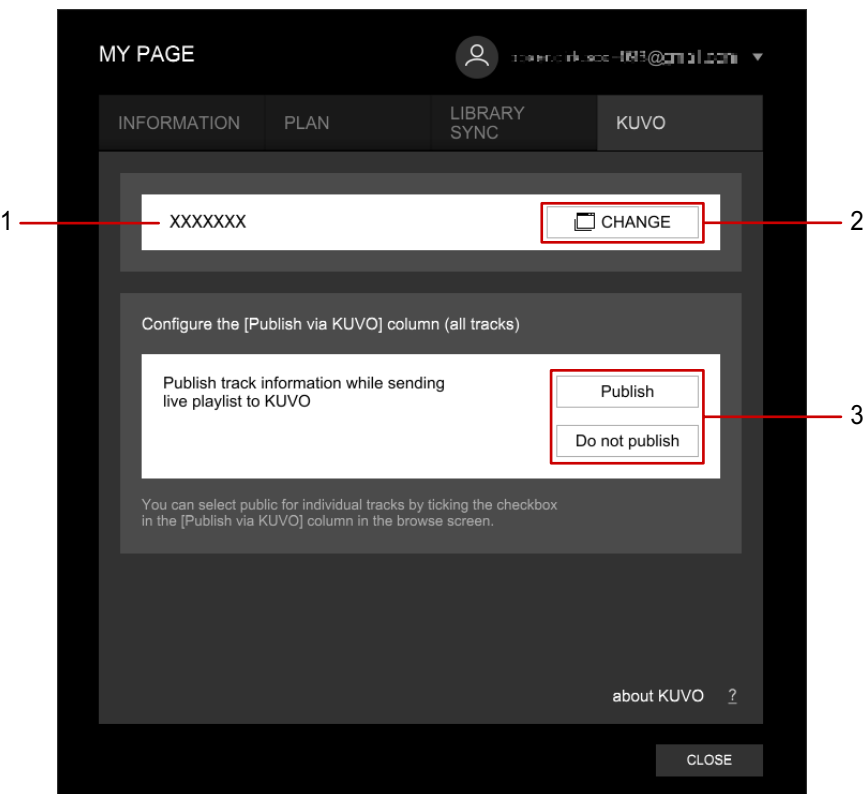

- 1. User name of the KUVO profile (DJ name when publishing KUVO)
- 2. Open the KUVO website and change your user name.
- 3. Set the performance information for all tracks to public/private.

### |**To use KUVO**

Refer to the configuration guide. http://kuvo.com/kuvoweb/docs/configulation\_guide/ConfigurationGuide.pdf

### <span id="page-13-1"></span>**Installing the audio driver**

When connecting Pioneer DJ equipment to the computer, the driver installation screen is displayed. Follow the instructions on the screen to install the driver. For details, refer to the Instruction Manual of the Pioneer DJ equipment.

## <span id="page-13-0"></span>**Setting up the audio output**

Click in the upper-right of the screen to open the [Preferences] window, and then select the speaker on [Audio] of the [Audio] tab.

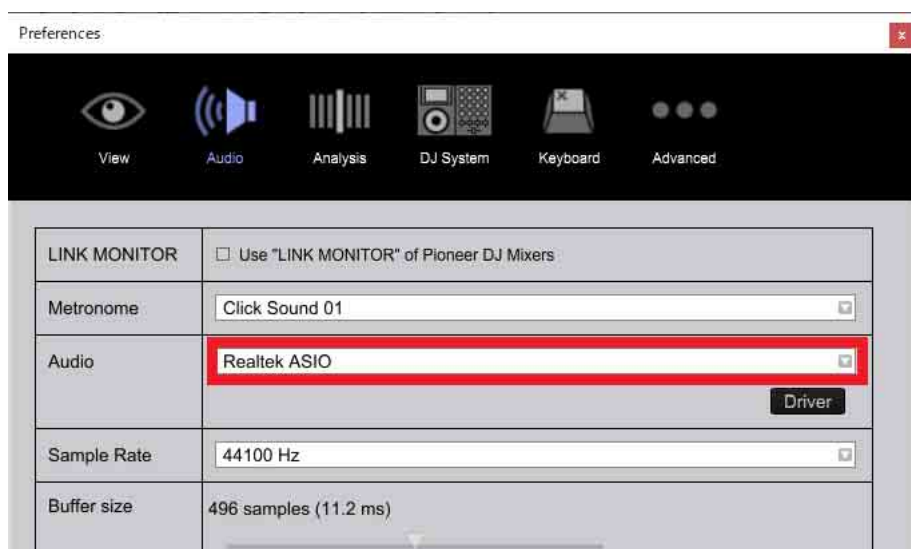

# <span id="page-14-0"></span>About [MY PAGE]

Click [MY PAGE] in the upper-right of the screen to open the [MY PAGE] window. The currently logged-in Pioneer DJ account is displayed in the upper-right of the screen. You can switch the Pioneer DJ account.

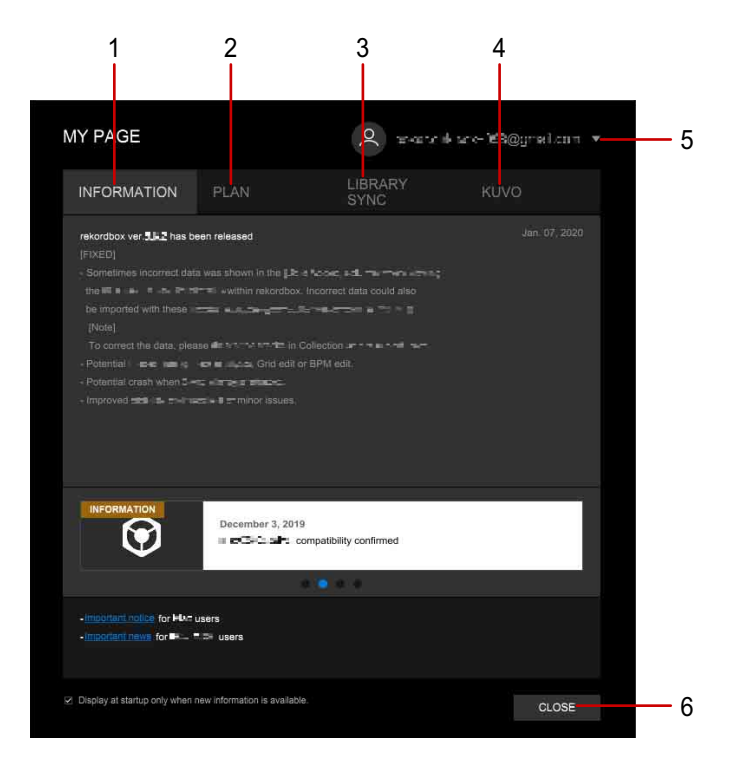

- 1. Notifications from the rekordbox website (rekordbox.com) are displayed. When you click the [Display at startup only when new information is available.] checkbox at the bottom of the screen, you can set notifications to stop being displayed when rekordbox starts if there are no new notifications.
- 2. Check or change your current subscription plan. [\(page 12\)](#page-11-0)
- 3. Set the Cloud Library Sync function. For details, refer to "Cloud Library Sync Operation Guide" on the rekordbox website.
- 4. Set KUVO to be public or not. [\(page 13\)](#page-12-0)
- 5. Pioneer DJ account is displayed.

When you click here and select [Switch Account], you can switch the Pioneer DJ account.

When you click here and select [Change Profile], you can change the profile of your Pioneer DJ account.

6. Close the [MY PAGE] window.

## **EXPORT mode and PERFORMANCE mode**

## <span id="page-15-0"></span>**EXPORT mode and PERFORMANCE mode**

rekordbox provides two modes for your DJ set preparation and DJ performance. Click [EXPORT] or [PERFORMANCE] in the upper-left of the screen to change the mode.

# <span id="page-15-1"></span>About the EXPORT mode

When using the CDJ/XDJ series, rekordbox supports DJ performances which use waveforms, cues, loops, beat sync, etc. by analyzing music files before starting.

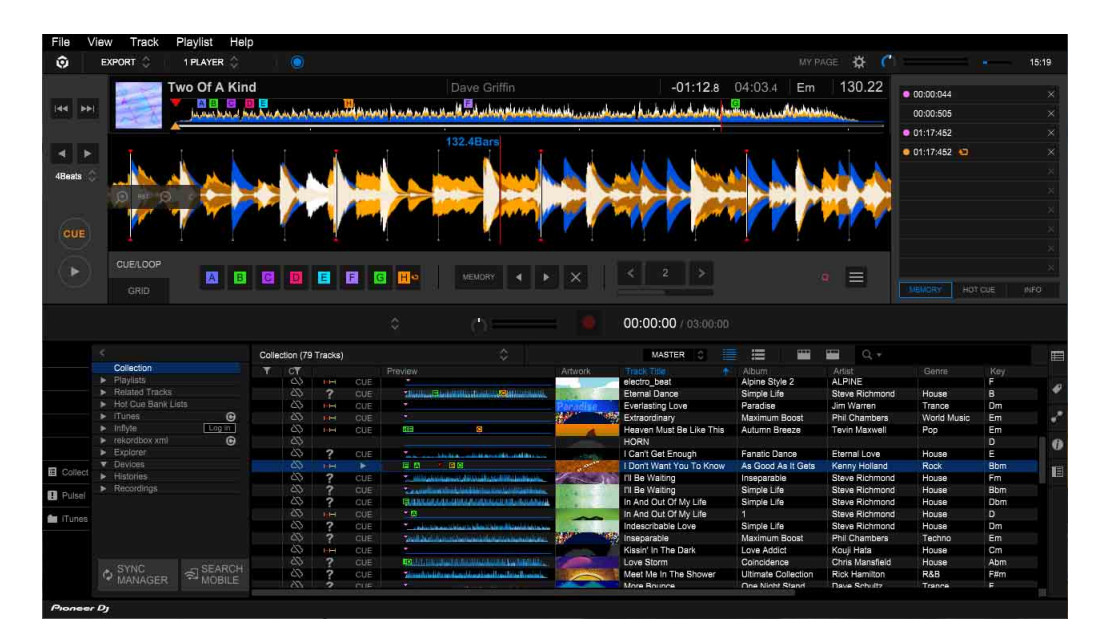

You can enjoy various DJ performances using PRO DJ LINK by adding music files, which are stored in your computer and USB storage device, to [Collection] of rekordbox and managing them.

PRO DJ LINK has two export functions. Use USB EXPORT to export a managed library of music files or playlists to a USB storage device or SD card. The USB storage device or SD card is inserted into a DJ player. Use LINK EXPORT to connect the computer to the DJ player. In both functions, you can share music files, playlists, etc. with DJ equipment on the same network. For details of PRO DJ LINK, refer to "Using with DJ equipment (PRO DJ LINK)" of "rekordbox Instruction Manual" on the rekordbox website.

\* LINK EXPORT is available only in the EXPORT mode.

You can enjoy simple DJ mix with the [2 PLAYER] mode.

# <span id="page-16-0"></span>About the PERFORMANCE mode

Use the PERFORMANCE mode for DJ mix performance on rekordbox. You can enjoy professional DJ performances with up to 4 decks, 16 samplers, and various features including the effect function.

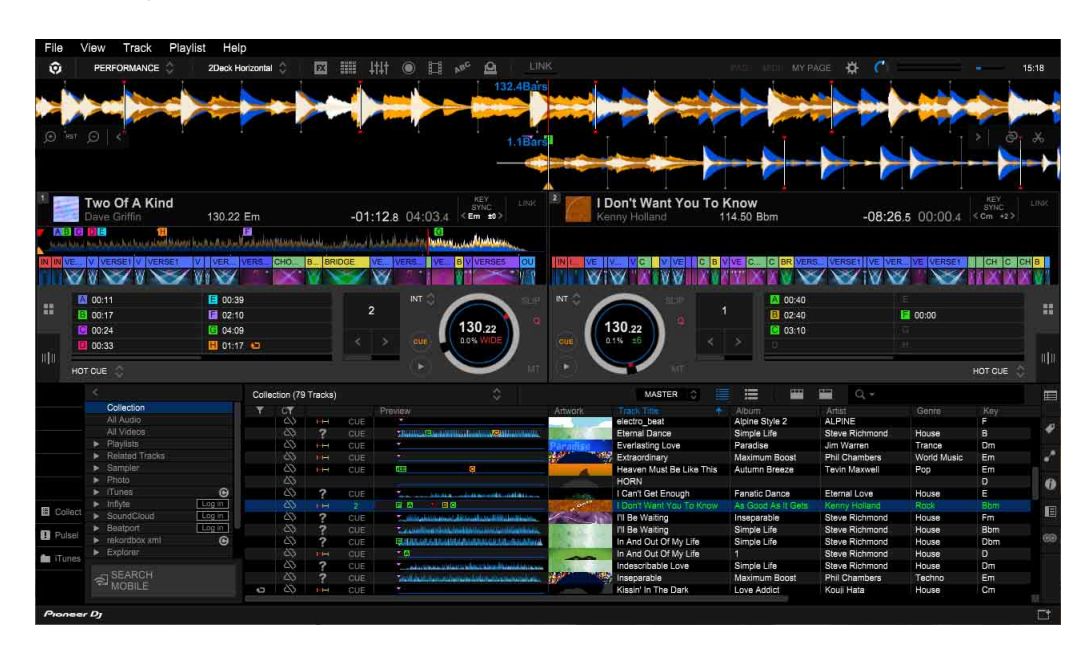

Depending on your subscription plan, some functions may not be available. For details on subscription plans, refer to "Compare plans" on the rekordbox website.

[rekordbox.com/en/plan/](https://rekordbox.com/en/plan/)

### **Download and install the sample pack**

You can download "sample pack" audio files which can be used for the rekordbox sampler. Select [Sample Pack] > [Download Sample Pack] from the [File] menu at the top of the screen. Downloading will start. After downloading, select [Import Sample Pack], and then select the downloaded file. The downloaded file will be imported to rekordbox. After the import, you can use the audio files for the sampler.

## <span id="page-17-0"></span>**Others**

# <span id="page-17-1"></span>System requirements

Before installing rekordbox, make sure to read ["Software License Agreement"](#page-26-0)  [\(page 27\)](#page-26-0).

### |**Supported OS**

The latest information (supported OS, required operating environment, etc.) is available on the rekordbox website.

[rekordbox.com/en/download/#system](https://rekordbox.com/en/download/#system)

### |**Required system (minimum required operating environment)**

Make sure that your computer meets the following system requirements before installing rekordbox. For details on the latest information, refer to the rekordbox website.

- **•** CPU: 2.5 GHz dual-core Intel®processor Core™ i5
- **•** Memory: 8 GB (or more) RAM
- **•** Hard disk/SSD: 2 GB (or more) free space (excluding space necessary for storing music files)
- **•** Display resolution: 1 280 × 768 (or larger)
- **•** Sound: Audio output to speakers, headphones, etc. (built-in or external audio device)
- **•** Internet connection: For the account registration or inquires, use a web browser supporting 128-bit SSL (e.g. Safari 10 or later, Internet Explorer® 11 or later).
- **•** USB port: A USB port is required to transfer music files to a USB storage device (flash memory, hard disk, etc.) or to connect to a DJ controller.
- **•** LAN port: An Ethernet LAN adapter (RJ45 port) is required for communication with DJ equipment to transfer music files to a PRO DJ LINK compatible CDJ/XDJ series, etc. For details, refer to the Instruction Manual of the Pioneer DJ product.

#### **Note**

**•** Full functionality is not guaranteed with all computers even when the above operating environment conditions are fulfilled.

### **Others**

- **•** Even with the required memory capacity indicated for the operating environment above, rekordbox may not provide full functionality and performance due to lack of memory in the cases described below. Take the necessary measures to ensure sufficient free memory. Adding extra memory, in order to achieve stable performance, is recommended.
	- When there are many tracks being managed in the rekordbox library.
	- When resident programs and services are running.
- **•** Depending on your computer's power saving settings, it may not be possible for your computer to achieve its optimum CPU and/or hard-disk processing capacity. Especially with a laptop computer, use an external AC power source to ensure best performance when using rekordbox.
- **•** rekordbox may not operate properly if combined with other programs installed on your computer.

# <span id="page-19-0"></span>Communications environment on the computer

Depending on your computer's security software and operating system settings, communications with DJ equipment or mobile devices may be interrupted. If this occurs, check your settings for the following 7 programs to ensure that they are not blocked. The program extension depends on the OS of the computer; e.g. the extension ".app" is for Mac and ".exe" for Windows:

rekordbox PSvNFSd PSvLinkSysMgr edb\_streamd ls-unity-rekordbox-win rbhttpserver rbcloudagent.exe

When sharing of the computer's internet connection is enabled, problems may arise in communications with other computers or DJ units connected on the LAN. Disable sharing before connecting the computer to the LAN.

- **•** Mac: Open [System Preferences], and uncheck [Internet Sharing] under [Sharing].
- **•** Windows: Open [Local Area Connection Properties], and then at [Sharing], uncheck [Allow other network users to connect through this computer's Internet connection] under [Internet Connection Sharing].

Communications with DJ equipment or mobile devices may also be interrupted if the network (IP address, port number, etc.) is restricted by a router or another communications device.

For details on the communications devices, security software, and the settings of the operating system, contact the respective manufacturer or your sales agent.

# <span id="page-20-0"></span>File formats that can be loaded and played

Files that can be loaded and played on rekordbox are listed below.

- **•** It may not be possible to read or play copyright-protected music files.
- **•** For music files (file formats) that can be loaded and played on DJ equipment produced by Pioneer DJ, refer to the Instruction Manual of the DJ equipment.

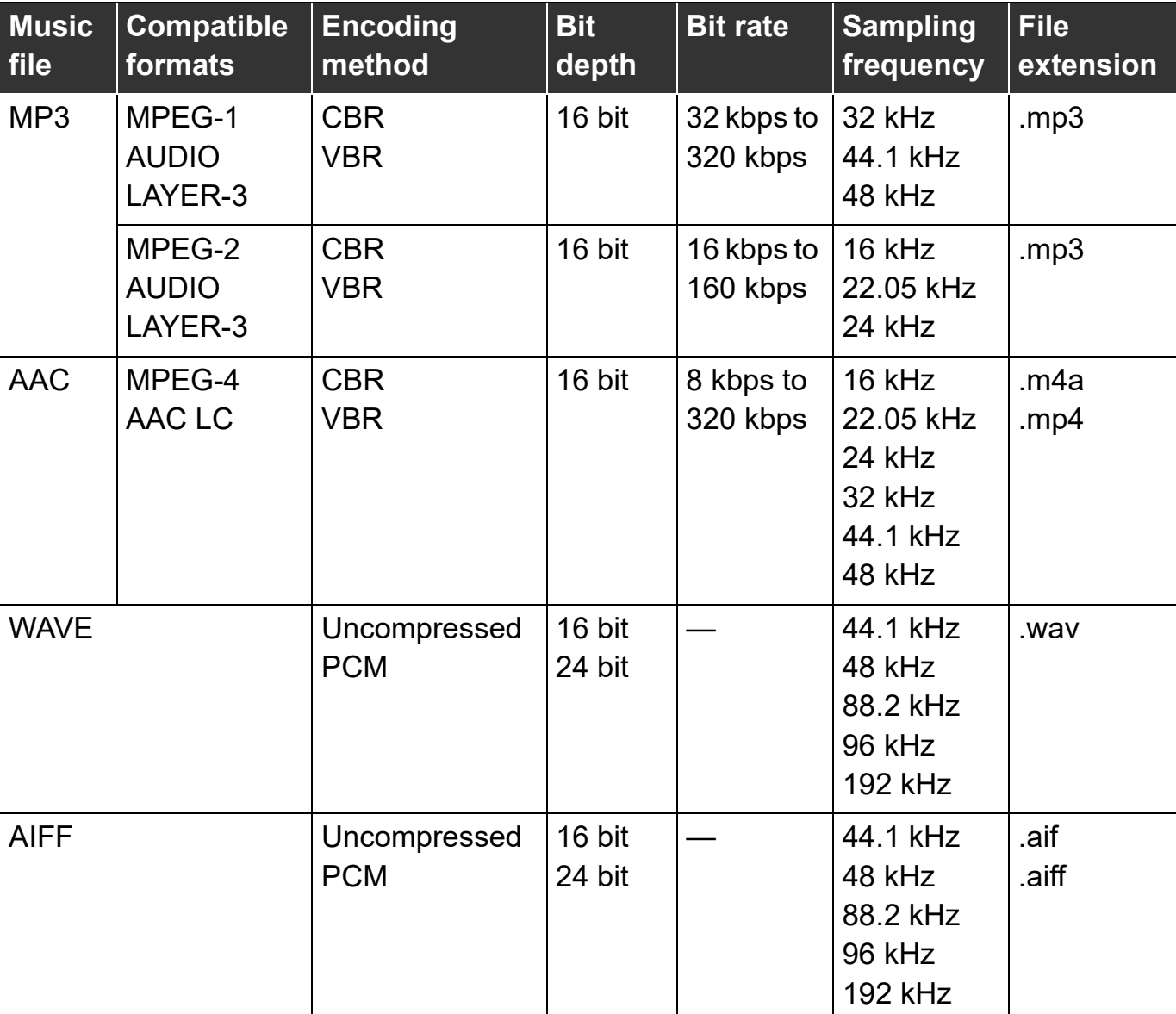

### |**Music files**

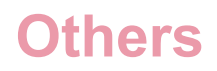

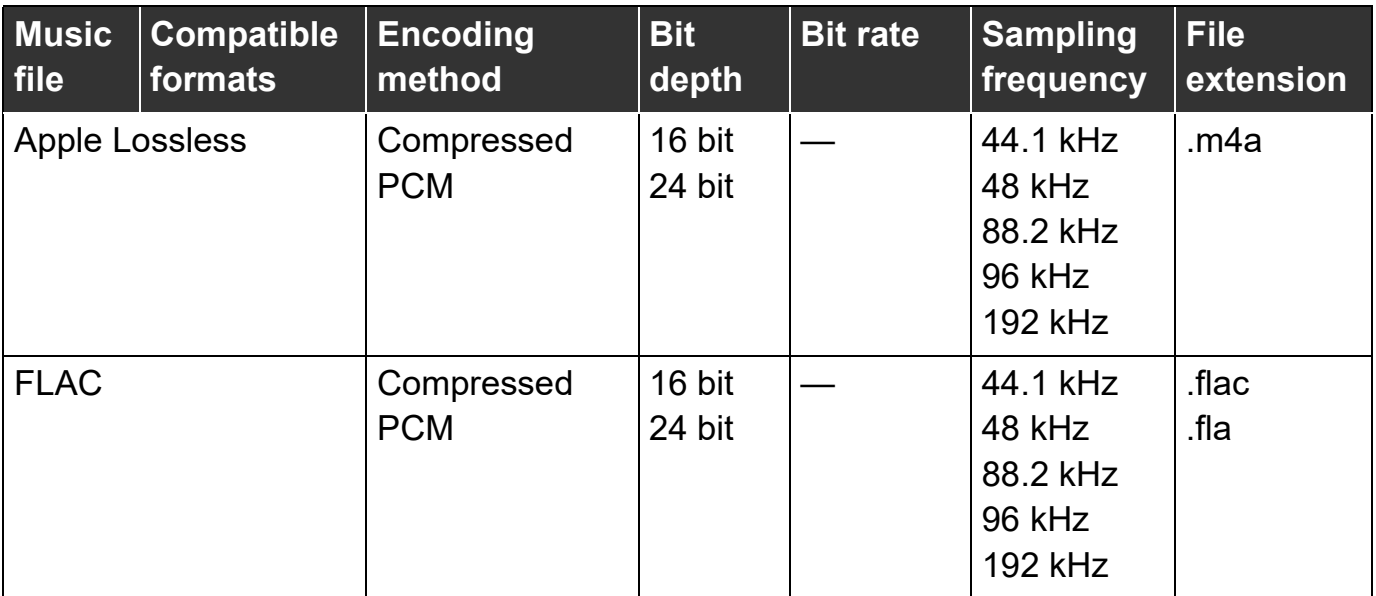

### |**Video Files**

- **•** File extension: mpg, mp4, m4v, avi (Windows), qtz (Mac)
- **•** Video format
	- Codec: h.264, mpeg-4, mpeg-2
	- Display resolution: up to 1 920 × 1 080
- **•** Audio format: LPCM (aiff), aac, mp3

### |**Image files**

- **•** File extension: jpeg, png, gif (animated gif files are not supported)
- \* Depending on the OS or the operating environment of your computer, some files may not be imported or played.

# <span id="page-22-0"></span>Supported media (file system)

Note that rekordbox can only write to SD memory cards and USB storage devices (flash memories or hard disks) which use a file system listed in the table below.

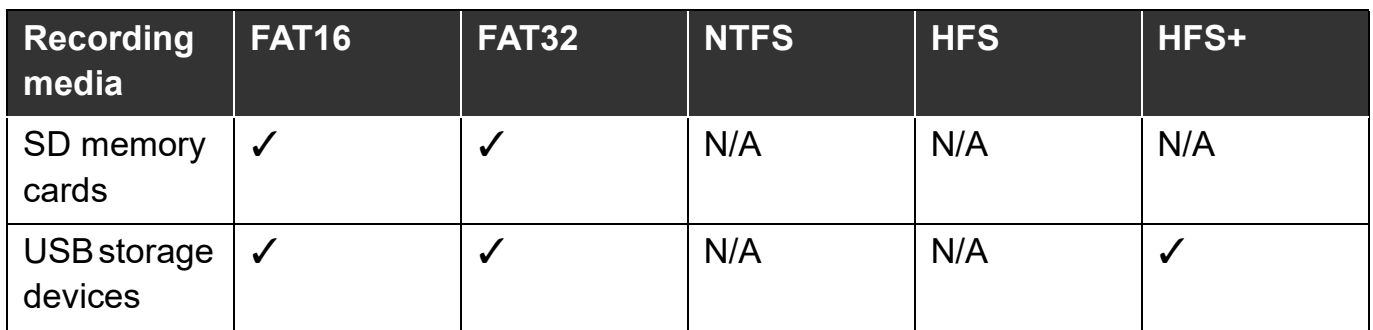

- **•** To check the compatibility of SD memory cards and USB storage devices (flash memories or hard disks) with your DJ equipment produced by Pioneer DJ, refer to the Instruction Manual of the DJ equipment.
- **•** HFS+ is available for Mac.

# <span id="page-23-0"></span>Online support site

Before making inquiries on rekordbox operating procedures or technical issues, read this manual and check the FAQ provided on the rekordbox website.

- **•** AlphaTheta Corporation collects your personal information for the following purposes:
	- 1. To provide customer support for your purchased product
	- 2. To inform you of product or event information via e-mail
	- 3. To obtain feedback collected by survey for product planning purposes
	- Your personal information is kept confidential corresponding to the privacy policy set forth by our company.
	- AlphaTheta Corporation's privacy policy can be viewed on the rekordbox online support site.
- **•** When making inquiries regarding rekordbox, please be sure to let us know your computer type and specifications (CPU, installed memory and other connected peripherals, etc.), the operating system and version used, as well as concrete information regarding the issue at hand.
	- To inquire about configuration of your computer with non-AlphaTheta Corporation peripheral devices

and to obtain the corresponding technical support, contact the manufacturer or retailer.

**•** Further version updates are anticipated for improved functionality and performance of rekordbox. Update programs will be available for download on the rekordbox online support site. We strongly recommend you check for the updates to always use the latest version of rekordbox.

## <span id="page-24-0"></span>Disclaimer

Please note that AlphaTheta Corporation cannot accept responsibility for the legality, morality or reliability of operation with regard to the use of rekordbox by customers. Problems in operation of rekordbox may arise due to the operating environment of the customer's computer and of rekordbox, or conflict with other software.

Please note that AlphaTheta Corporation cannot accept responsibility for loss of your registered information. Please make a separate note of information you have registered and store it in a safe place.

# <span id="page-25-0"></span>Copyright warning

The use of rekordbox is restricted with regard to the playing and copying of copyprotected music.

- **•** The program may not operate properly if copy-protect encryption data is embedded in recorded media.
- **•** Playback, analysis, and other operations may stop if copy-protect encryption data is detected as embedded in recorded media.

The material you record is for your own listening enjoyment, and cannot be used for other purposes without permission from the copyright owner.

- **•** Music recorded from CDs and other media may be protected by the copyright laws of individual countries as well as by international convention. You are solely responsible for the lawful use of the recordings you make.
- **•** When handling music that has been downloaded over the internet, the person who has downloaded the music is fully responsible for using the music in compliance with his/her contract with the website from which the music was downloaded.

## <span id="page-26-1"></span><span id="page-26-0"></span>Software License Agreement

This software license agreement (hereinafter referred to as the "**Agreement**"), which applies between AlphaTheta Corporation (hereinafter referred to as the "**Company**") and the customer who wishes to use the Company's software (hereinafter referred to as the "**Customer**"), defines items related to the use of the DJ equipment software (hereinafter referred to as the "**Software**") and to the documented materials supporting the use of the Software (hereinafter referred to as the "**Documents**").

Before installing or using the Software, please be sure to read the following provisions carefully. When the Customer starts using the Software, that act of using the Software is indicating the Customer's agreement to the Agreement. If the Customer does not agree to the Agreement, it must not install and use the Software.

#### **(License)**

Under the conditions of the Agreement, the Customer may install and use the Software on a personal computer (hereinafter referred to as the "**PC**") or mobile device.

For paid-plan customers, there are the following restrictions on the number of activatable devices:

Core plan: Two (2) devices Creative plan: Four (4) devices Professional plan: Eight (8) devices

### **(Software copyright, etc.)**

The copyright and any other intellectual property rights of the Software and Documentation are owned by the Company or its affiliates. The Software and Documentation is protected by the provisions of the Copyright Act and international treaties.

### **(Restricted rights)**

The Company grants the Customer a non-transferable (including sub-licensing), non-exclusive license to use the Documents, and use and copy the Software subject to the conditions of the Agreement. The Customer may use the Documents to use the Software and make a copy of the Software as a backup (only for the purpose of restoration of the Software).

### **(Restrictions)**

It is prohibited to copy the Software or Documents unless the Agreement explicitly allows this. However, the Customer may not sub-license, rent, lease, or lend the Software. The Customer may not use the Software for the purpose of training third parties or for commercial purposes. The Customer or any third party shall not disassemble, modify, reverse engineer, reverse assemble, or reverse compile the Software or create derivative works based on the whole or any part of the Software, except to the extent allowed by applicable laws and regulations, nor attempt to do any such things.

### **(About use of lyrics)**

Usage of Lyrics is limited to your personal, noncommercial use in accordance with the terms of this Agreement. You may not reproduce (other than as authorized for your own personal usage), publish, transmit, distribute, publicly display, rent or lend, modify, create derivative works from, sell or participate in the sale of or exploit in any way, in whole or in part, directly or indirectly, any of the Lyrics so provided. You agree that you are not granted any so-called "karaoke" or "sing-along" rights to Lyrics and you shall not seek to or remove any vocal track from a sound recording that shall be associated with a Lyric provided to you. You agree not to assign, transfer or transmit any Lyrics to any third party. You agree that you shall not seek to or do anything that will defeat, evade or circumvent any efforts that may be made to protect the Lyrics from any unauthorized usage. You also agree that except as specifically authorized herein, the foregoing restrictions apply to your use of Lyrics.

### **(About rekordbox Cloud Unlimited powered by Dropbox)**

1. Start of use

To use rekordbox Cloud Unlimited powered by Dropbox (hereinafter referred to as the "**Cloud Service**"), the Customer needs to follow the procedure described at [rekordbox.com/en/cloud-unlimited-setup-guide/.](https://rekordbox.com/en/cloud-unlimited-setup-guide/)

2. Terms of use of Dropbox

To use the Cloud Service, the Customer shall comply with the terms and other conditions shown at

[www.dropbox.com/terms.](https://www.dropbox.com/terms)

- 3. Restrictions
	- (1) The Cloud Service is a service that provides the Customer the Dropbox storage that the Company is authorized to administer. It is prohibited to engage in acts that disturb other customers, such as excessive use of the storage capacity. Misuse of the Software or Cloud Service in a manner that impairs network performance or causes excessive use of resources or costs, including excessive consumption of cloud data servers, CPU time, memory,

## **Others**

disk space, and session time, is prohibited. As the administrator, the Company may use, save, or access the Customer's files to provide the service, or exercise its rights or perform its obligations under the Agreement, and the Customer grants the Company permission for these acts. The Company has the right to investigate the Customer's activities and Customer content in order to check compliance with the Agreement. The Company does not take any responsibility for contents posted or shared by users of the Cloud Service.

- (2) The purpose of the Cloud Service is to provide storage for materials required for the Customer's own DJ activities. The Customer is prohibited from letting any third party use their Cloud Service account (hereinafter referred to as a "**Cloud Service Account**").
- (3) If it is found that the Customer violates the Agreement (including, but not limited to infringing third-party copyright), uses a Cloud Service Account without permission, or violates any of the various Dropbox terms, use of the Cloud Service may be declined, suspended or terminated.
- 4. Stopping use of the service

[The Customer may stop using the Cloud Service at any time. The Company does](https://www.dropbox.com/terms)  not take any responsibility for data uploaded by the Customer to Dropbox. The Customer is asked to read and confirm the various Dropbox terms at www.dropbox.com/terms and take necessary measures themselves.

- 5. Others
	- (1) The Cloud Service may be terminated without notice by Company at any time, including without limitation due to the termination of the Company's contract with Dropbox.
	- (2) The provision of the Cloud Service may be suspended due to a Dropbox system reason.
	- [\(3\) The support service contact for inquiries about the use of the Cloud Service is](mailto:support@dropbox.com)  as follows:

[\[Contact\] Dropbox Business Customer Support \(support@dropbox.com\)](mailto:support@dropbox.com) [www.dropbox.com/support](https://www.dropbox.com/support)

### **(Third-party services)**

The Customer is asked to understand that third-party services are not under the Company's control. The Company does not take any responsibility for the use of third-party services.

### **(Ownership)**

All of the patents, copyrights, trademarks, trade secrets, and other intellectual property rights, titles, and interests in the Software, Documents, and any derivatively created product are owned by the Company or its licensors. The Customer will have

no intellectual property rights in, or to, the Software or the Documentation, either explicitly or implicitly, other than the right to use the Software and the Documentation in accordance with the terms of the Agreement.

### **(Prohibition of violation of third-party copyright)**

The Customer shall comply with the copyright law of each country and the provisions of international treaties when using the Software. The Customer shall use only legally obtained music data when using the Software. The Customer is prohibited from conducting any act of eluding digital rights management (DRM), even for legally obtained music data. The Customer shall not use the Software to make a copy of music data beyond the scope of private use or transfer such a copy to any third party. The Customer shall not share the recording media and cloud storage where their music data is stored with third parties or use them for the purpose of sharing with third parties. The Customer is prohibited from conducting any act of saving any data in recording media and cloud storage available to third parties or act of live streaming.

### **(Disclaimer of guarantee and technical support)**

The Software, all the accompanying Documents, etc. are provided only "as is". The Company neither guarantees the Customer and third parties the merchantability, fitness for a particular purpose, non-infringement of others' rights, or any other matters of the products above, nor does it guarantee to provide technical support or the like for them. Mandatory provisions of some countries or regions may not allow this disclaimer of guarantee. In that case, the disclaimer of guarantee may not be applicable. The rights of the Customer may differ according to countries or regions.

### **(Compliance with export control laws and regulations)**

The Customer may not use, export, or re-export the Software unless doing so is allowed by the laws and regulations of the U.S. and those of the country where they obtain the Software. The Customer may not export or re-export the Software to any of the following parties:

- (a) U.S embargo countries
- (b) Anyone on the U.S. Department of the Treasury Specially Designated Nationals List and anyone on the U.S. Department of Commerce Denied Person's List or Entity List

By means of using the Software, the Customer shall declare and guarantee that they do not reside in a country falling under (a) above nor are they listed on the lists in (b) above. The Customer shall be assumed to have agreed not to use the Software for any purpose prohibited by U.S. laws and regulations (including, but not limited to, for the purpose of nuclear weapons, missiles, chemical weapons, or bacteriological weapons).

### **(Remedy for violation and compensation for damage)**

If the Customer violates any provision of the Agreement, they understand and agree that the violation may cause the Company to incur unrecoverable damage greater than pecuniary damages alone. Accordingly, without prejudice to any other rights and remedies the Company may have the Customer agrees that damages alone may not be an adequate remedy for violations of the Agreement and the Company has the right to claim for suspension, and injunctive relief in addition to damages and other available remedies, to prevent actual or threatened violations of the Agreement.

### **(Termination)**

If the Customer violates any provision of the Agreement, the Company may terminate the Agreement, anytime whatever the reason may be. If the Company terminates the Agreement with the Customer, all rights granted to the Customer under the Agreement will be ceased, the Customer must stop using the Software, delete copies of the Software and all the Documents from their PCs and mobile devices where the Documents are located or where the Software is installed, and notify the Company thereof via a written report. Even after the termination of the Agreement, the restrictions, ownership, disclaimer of guarantee and technical support, compliance with export control laws and regulations, prohibition of violation of third-party copyright, remedy for violation and compensation for damage, termination, limitation of liability, and effect of applicable laws shall remain effective. Any suspected fraudulent, abusive or illegal activity is grounds for terminating this Agreement and may be referred to appropriate law enforcement authorities.

### **(Limitation of liability)**

With respect to any damage to the Customer resulting from the use or inability of use of the Software and any accompanying material or service (including, but not limited to, profit loss, business interruption, information loss and damage, and damage due to compensation for damage based on a copyright violation or the like), even when the Company (including its subsidiaries and affiliates to which this same limitation of liability applies) is notified that such damage may occur, the maximum amount of damages that the Company may incur shall be equivalent to the payment made by the Customer for the license of the Software (or the annual fee paid by the Customer for the subscription service covering the license of the Software if they obtained the Software on a subscription service basis). Mandatory provisions of some countries or regions may not allow this limitation of liability. In that case, the

### **Others**

limitation of liability may not be applicable. The disclaimer of guarantee and limitation of liability are essential elements of the arrangements between the Customer and the Company.

### **(Applicable laws)**

The Agreement shall comply with Japanese laws and regulations and be interpreted based on them. The Agreement contains all the arrangements between the Customer and the Company for the use of the Software and Documents and applies in priority to any prior agreement on this matter (regardless of whether it is an oral or written agreement). In case of dispute related to the Agreement, the Tokyo District Court shall be the exclusive court of jurisdiction in the first instance.

## <span id="page-32-0"></span>Trademarks and licenses

- **•** rekordbox™ is a trademark or registered trademark of AlphaTheta Corporation.
- **•** PRO DJ LINK™ is a trademark or registered trademark of AlphaTheta Corporation.
- **•** Windows® is a registered trademark of Microsoft Corporation in the U.S. and other countries.
- **•** Mac, and macOS are trademarks of Apple Inc., registered in the U.S. and other countries.
- **•** Intel® is a registered trademark of Intel Corporation in the U.S. and other countries.
- **•** Wi-Fi is a registered mark of the Wi-Fi Alliance.
- **•** ASIO is a trademark and software of Steinberg Media Technologies GmbH.
- **•** Other product, technology and company names, etc. mentioned herein are trademarks or registered trademarks of their respective owners.

©2020 AlphaTheta Corporation.